Cookies must be enabled and blocking disabled in your browser to sign in to support.activepdf.com

In Chrome, access the Settings section

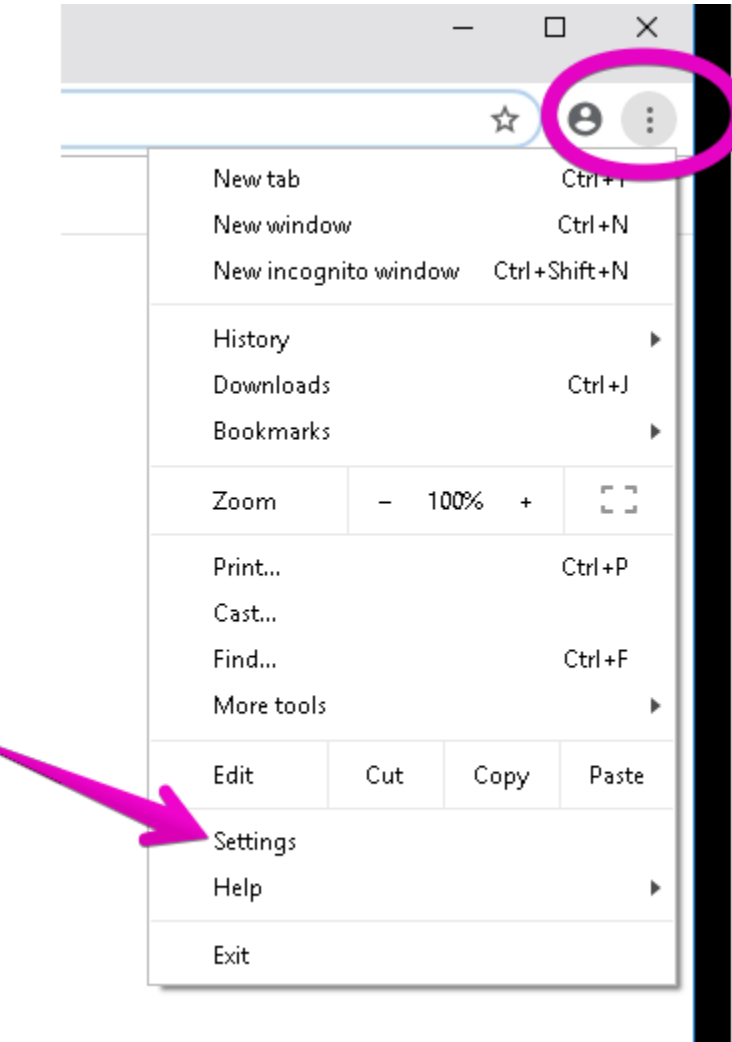

#### Select "Advanced"

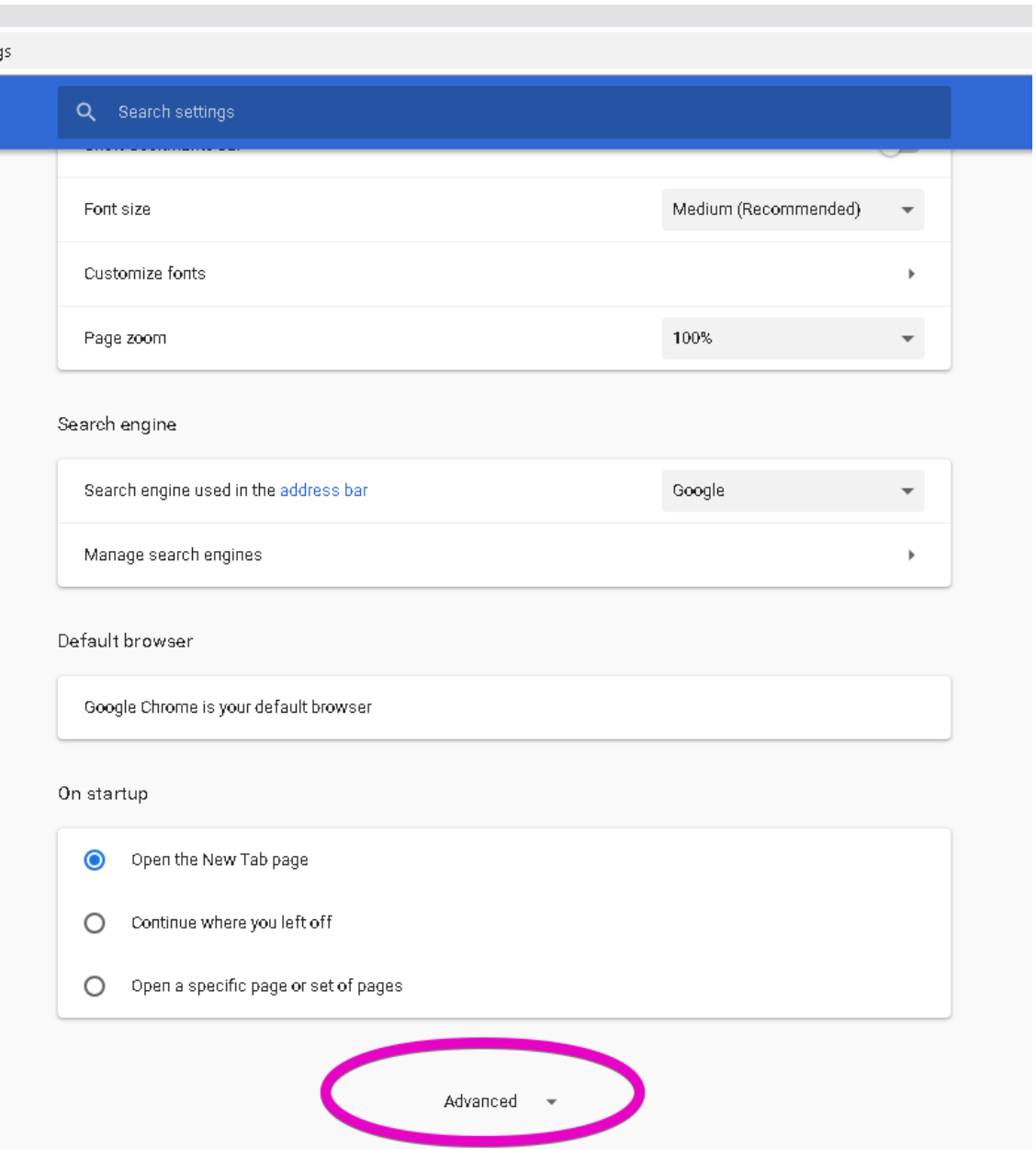

# Select "Content Settings"

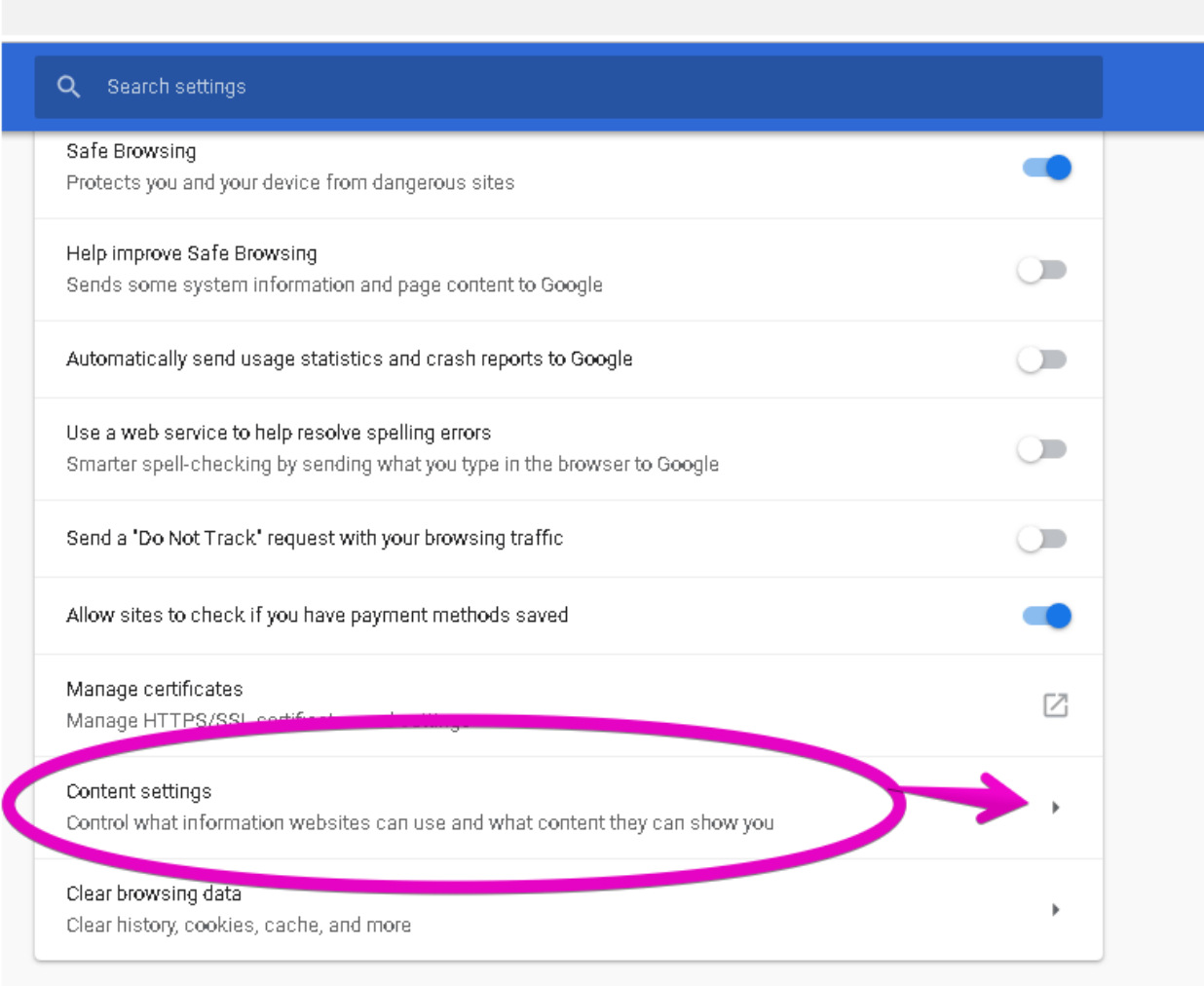

#### Languages

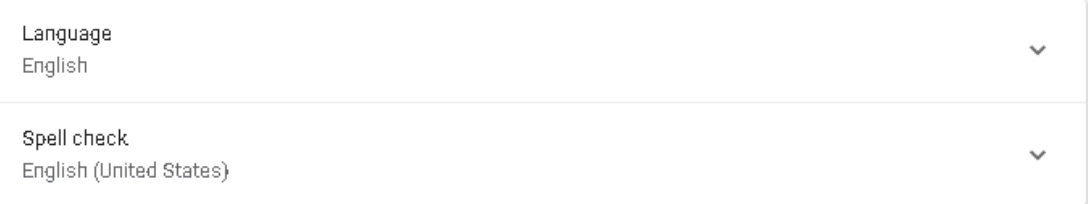

### Select "Cookies"

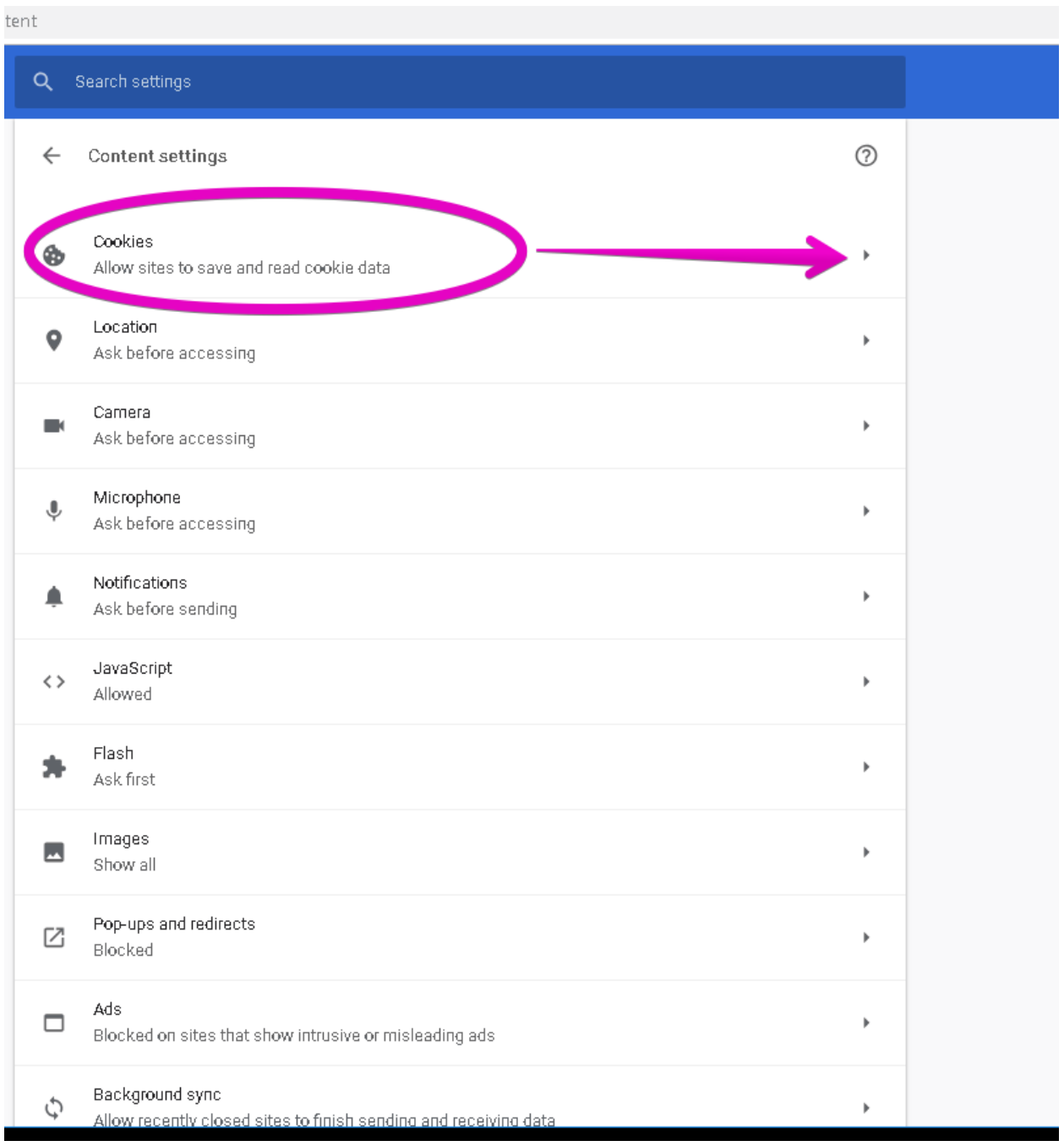

## Set "Allow sites … "to On and

# Set "Block third-party cookies" to off

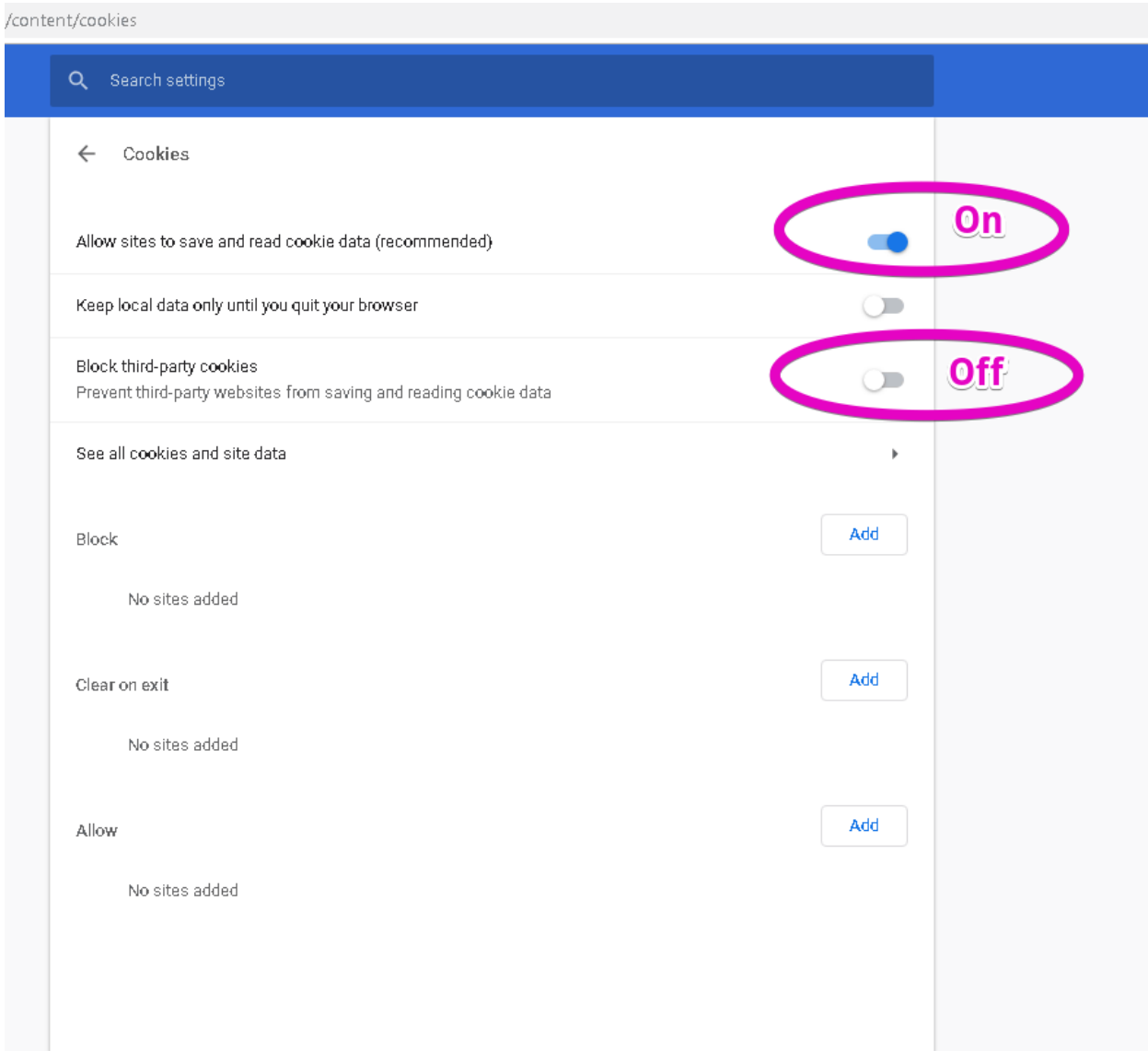

You can now log in to the support portal